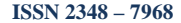

# **Cost Effective Implementation Of Erpnext Software In SMEs**

**Aniket Deshmukh1 , Dr. Arun Kumar<sup>2</sup> , Amol Pai3 , Akshita Vaze<sup>4</sup>**

<sup>1</sup> VIVA Institute of Technology, Virar, Maharastra, India <sup>2</sup> VIVA Institute of Technology, Virar, Maharastra, India<br><sup>3</sup> VIVA Institute of Technology, Virar, Maharastra, India. 4 VIVA Institute of Technology, Virar, Maharastra, India.

#### **Abstract**

Companies implement ERP systems to integrate the business processes of a company, and help organizations obtain a competitive advantage. Enterprise Resource Planning (ERP) is one of the solutions for the Small and Medium Enterprises (SMEs) in order to face the global challenges. ERP (Enterprise Resource Planning) is a way to integrate the data and processes of an organization into one single system. Its main goal is to integrate data and processes from all areas of the organization and unify it, to provide ease of access and an efficient work flow. ERP Systems usually accomplish this through one single database that employs multiple software modules. ERP NEXT is a software which has all the ERP modules and easy to use. ERPNext is an Open Source integrated Enterprise Resource Planning (ERP) software developed by Web Notes Technologies Pvt Ltd and is built on MySQL database system using a Python (software) based server-side framework.. Small and midsized scale firms can take the benefit of ERP NEXT software as it is free of cost for one user. This report provides detail information about ERPNext software.

.Keywords: SME, ERPNEXT, Bill of materials**.**

## **1.Introduction**

Small business are not so different from large ones. They contain most of the complexities of a large business but with many more constraints. Small businesses have to communicate with customers, do accounts, pay taxes, do payroll, manage timelines, deliver quality, answer questions and keep everyone happy just like large businesses. Large businesses have the advantage of using advanced data systems to manage their process efficiently. Small businesses typically struggle to keep things organized. They are often using a mix of apps like spreadsheets, accounting software, web CRM etc to manage but not everyone is on the same page. ERPNext changes that. ERPNext helps small businesses get things done. ERPNext helps you to manage all your business

information in one application and use it to manage operations and take decisions based on data. Among other things, ERPNext will help you to:

1. Track all Invoices and Payments.

2. Know what quantity of what product is available in stock

3. Identify open customer queries.

- 4. Manage payroll.
- 5. Assign tasks and follow up on them.

6. Maintain a database of all your customers, suppliers and their contacts.

- 7. Prepare quotes.
- 8. Get reminders on maintenance schedules.
- 9. Publish your websit.

 ERPNext is a modern accounting plus everything system and has many benefits over both traditional accounting as well as ERP applications.

#### **Benefits over traditional accounting software:**

1. Do a lot more than just accounting! Manage inventory,

billing, quotes, leads, payroll and much much more.

2. All data safe and in one place. Don't keep hunting for data when you need it across spreadsheets and different computers.

3. Everyone on the same page. All users get the same update data.

4. Stop repetitive work. Don't enter the same information from your word Processor to your accounting tool. It's all integrated.

5. Keep track. Get the entire history of a customer or a deal in one place.

ŷ,

#### [www.ijiset.com](http://www.ijiset.com/)

#### **ISSN 2348 – 7968**

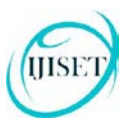

## **2. Modules of ERP Next**

ERPNext has a large number of built-in modules (or apps) to help you manage your business on one platform [7].

- Accounts
- Buying
- HR
- Manufacturing
- Sales
- Purchase
- Inventory

 $\leftarrow \rightarrow \mathbb{C}$  & https://modernvalves.erpnext.com/app.html#

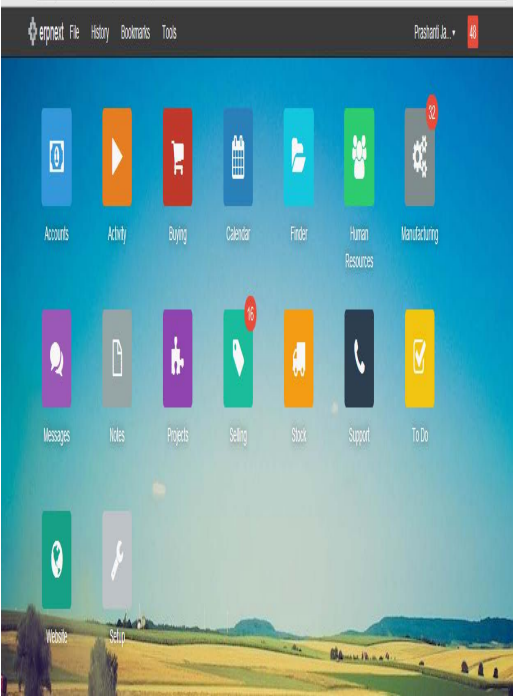

Fig. 1 Modules of ERPNEXT

# **2.1 Bill of Materials (BOM)**

A bill of materials (BOM) is used to describe the parts list of components such as screw, bolt and nut that needed to complete a profitable product. BOMs are listed in hierarchical order with the top level representing the subassembly or end-item. The BOMs that describe the subassemblies are referred as a Modular BOMs. Modular Bill of Material (BOM) is a vital part that defines the product structure for an end-item. It also defines the parts, documents, component materials, and engineering drawings in order to complete a sub-assembly. Besides sub-assemblies, a BOM also can define products in the Engineering Bill of Material which called designed

product or in the Sales BOM as they are ordered, Manufacturing bill of material as they are built in the industry, and as they are maintained which is Service BOM. These different types of bills of materials are depending on the business need and use which they are intended to use that are available in the ERP system features.[8]

# **2.2 Purchasing**

Purchasing is defined as a business or organization attempt to purchase goods or services in order to achieve the goals for the enterprise. Although there are several organizations attempt to set standards in the purchasing process, it will create greatly different between the Organizations.

# **2.3 Logistic**

 Logistics acts as a managing system that control the flow of goods, energy, information and other resources like products, services, and people, from the source of production to the marketplace in order to meet the requirements of consumers. Logistics management contribute to the supply chain system which plans, implements and controls the efficient, effective forward and reverse flow and storage of goods, services and related information between the point of origin and the point of Consumption.

# **2.4 Open Source**

.

 ERPNext is Open Source and you are free to peek into the source code, copy it, host it on your own, tweak it and submit your update back to the community. ERPNext is available under the GNU General Public License. This license means that all derivative works must also have the same license and must also be Open Source. There are some alternatives for ERP Next but ERP Next is the cheapest and contains more modules than any of them the alternatives for ERP Next are Open bravo, Open ERP , Apache of Biz, X tuple, Compiere and forks. Comparison of ERPNext with above software is shown in the following table

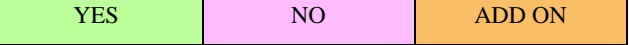

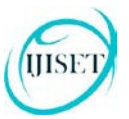

| <b>Product</b>      | <b>Accounting</b> | Inventory | <b>Sales</b> | Mfg. | <b>Open Source</b> | <b>Pricing</b><br>(/user/month) |
|---------------------|-------------------|-----------|--------------|------|--------------------|---------------------------------|
| Quickbooks Online   |                   |           |              |      |                    | \$10                            |
| Zoho CRM            |                   |           |              |      |                    | \$12                            |
| Freshbooks          |                   |           |              |      |                    | \$15                            |
| Xero                |                   |           |              |      |                    | \$30                            |
| Work etc            |                   |           |              |      |                    | \$40                            |
| Sugar CRM           |                   |           |              |      |                    | \$45                            |
| Open ERP            |                   |           |              |      |                    | \$50                            |
| Open Bravo          |                   |           |              |      |                    | \$50                            |
| Sales Force         |                   |           |              |      |                    | \$65                            |
| <b>Bright Pearl</b> |                   |           |              |      |                    | \$100                           |
| Netsuite            |                   |           |              |      |                    | \$100                           |
| <b>SAP ByDesign</b> |                   |           |              |      |                    | \$125                           |
| <b>ERPNext</b>      |                   |           |              |      |                    | $$5*$                           |

Fig 2 : Comparison of ERP Next with other ERP software

# **3.0 Implementation of ERP**

## **3.1 Company profile**

Valvfit Engineering handles diversified engineering activities like designing and supplying of machinaries and process equipment manufacturing of RO and DM plants , Tanks , and about 300 types of valves. Company is Iso 9001-2000 certified company .

Need of ERP in Valvfit Engineers

1) communication with customors

2) Do accounts

3) Pay Taxes

4) Do Payroll

5) Manage Inventory

# **3.2 Manufacturing Item**

I implemented ERP system on 15mm lift check valve. Description of the 15 mm lift check valve is given below.

15LCV800ST

15-Valve size in mm

LCV-Left Check Valve

800-Pressure STD

20BAR410

20-Size

410-Material STD

## 15PT800410

15-Size

PT-Piston.

## **3.3 Test phase**

1. Read the Manual

2. Create your first Customer, Supplier and Item. Add a few more so you get familiar.

3. Create Customer Groups, Item Groups, Warehouses, Supplier Groups so that

you can classify your Items.

4. Complete a standard sales cycle - Lead > Opportunity > Quotation > Sales Order

> Delivery Note > Sales Invoice > Payment (Journal Voucher)

5. Complete a standard purchase cycle - Purchase Request > Purchase Order >

Purchase Receipt > Payment (Journal Voucher).

6. Complete a manufacturing cycle (if applicable) - BOM > Production Planning Tool

> Production Order > Stock Entry (issue) > Stock Entry (back-flush).

# **3.4 Live Phase**

1. Clean up the account of test data.

2. Setup all the modules with Customer Groups, Item Groups, Warehouses, BOMs etc.

3. Import Customers, Suppliers, Items, Contacts and Addresses using Data Import Tool.

4. Import opening stock using Stock Reconciliation Tool.

5. Create opening accounting entries via Journal Voucher and create outstanding.

#### **Test phase for 15mm Lift check valve**

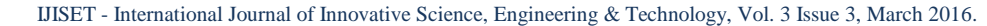

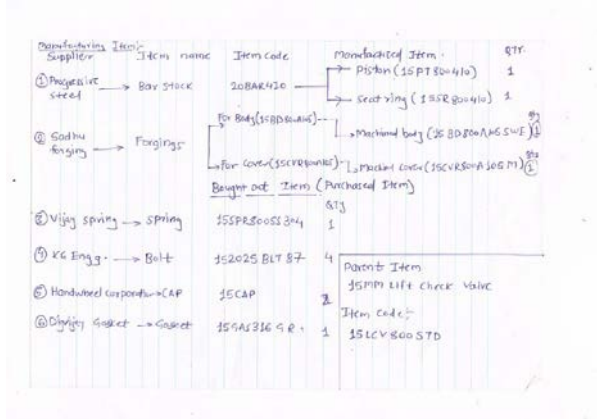

## **3.5 Manufacturing**

The Manufacturing module in ERPNext helps you maintain multi-level Bill of Materials (BOMs) for your Items, help you in Product Costing, plan your production via Production Plan, create Production Orders for your manufacturing shop floor and plan your inventory by getting your material requirement via your BOMs (also called Material Requirements Planning MRP).

#### **3.5.1 Production planning**

There are three types of production planning tool

1. Make-to-Stock: In these systems, production is planned based on a forecast and then the Items are sold to distributors or customers. All fast moving consumer goods that are sold in retail shops like soaps, packaged water etc and electronics like phones etc are Made to Stock.

2. Make-to-Order: In these systems, manufacturing takes place after an firm order is placed by a Customer.

3. Engineer-to-Order: In this case each sale is a separate Project and has to be designed and engineered to the requirements of the Customer. Common examples of this are any custom business like furniture, machine tools, specialty devices, metal fabrication etc.

At the heart of the Manufacturing system is the Bill of Materials (BOM). The BOM is a list of all material (either bought or made) and operations that go into a finished product or sub-Item. In ERP Next, the component could have its own BOM hence forming a tree of Items with multiple levels. To make accurate Purchase Requests, you must always maintain your correct BOMs. To make a new BOM:

Manufacturing > Bill of Materials > New BOM

In the BOM form:

1. Select the Item for which you want to make the BOM.

2. Add the operations that you have to go through to make that particular Item in the "Operations" table. For each operation, you will be asked to enter a Workstation. You must create new Workstations as and when necessary.

3. Add the list of Items you require for each operation, with its quantity. This Item could be a purchased Item or a sub-assembly with its own BOM. If the row Item is a manufactured Item and has multiple BOMs, select the appropriate BOM.

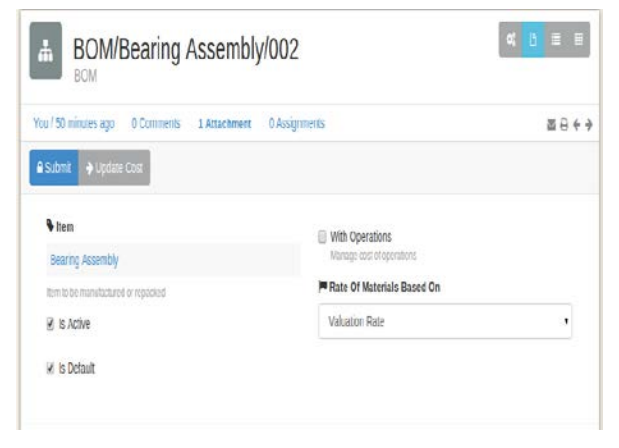

Fig 3 : Window of BOM for bearing assembly

#### **3.5.2 Production Planning Tool**

Production Planning Tool helps you plan production and purchase of Items for a period(usually a week or a month). This list of Items can be generated from the open Sales Orders in the system and will generate:

1. Production Orders for each Item.

2. Purchase Requests for Items whose Projected Quantity is likely to fall below zero.

To use the Production Planning Tool, go to:

The Production Planning Tool is used in two stages:

1. Selection of Open Sales Orders for the period based on "Expected Delivery Date".

2. Selection of Items from those Sales Orders.

3. Click on "Raise Production Orders" to

The tool will update if you have already created Production Orders for this Item against this Sales Order.

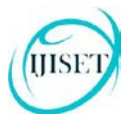

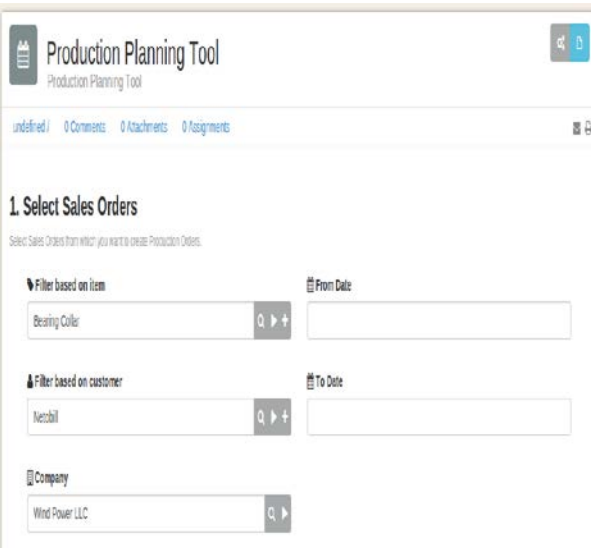

Fig 4 : Production planning tool window in ERP Next

#### **3.5.3 Production Order**

 Production Order (also called as Work Order) is a document that is given to the manufacturing shop floor by the Production Planner as a signal to product a certain quantity of a certain Item. Production Order also helps to generate the material requirements (Stock Entry) for the Item to be produced from its Bill of Materials. The Production Order is generated directly from the Production Planning Tool based on Sales Orders. You can also create a direct Production Order by:

Manufacturing > Production Order > New Production Order.Sales

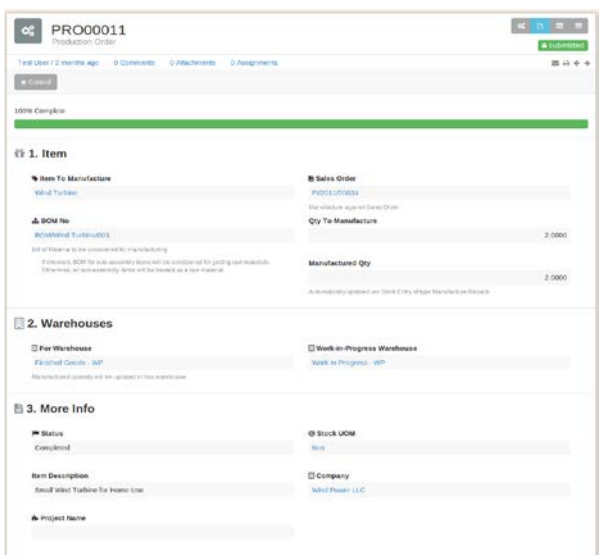

Fig 3.3 : Production planning window

#### **4.0 Conclusion**

A well-designed and properly integrated ERPNext system allows the most updated information to be shared among various business functions, thereby resulting in tremendous cost savings and increased efficiency and provide Competitive advantages. Lot of time is saved due to implementation of ERP Next. It increases time to value ratio. Due to its lower cost any small scale and midsize industries implement it also it is very easy to use anyone can use it.

 Therefore ERP Next software is very beneficial for small and midsized scale industries.

## **5.0 REFERENCES**

[1] Ashim Raj Singla, "Impact of erp systems on small and mid sized public sector enterprises", Journal of Theoretical and Applied Information Technology, Vol. 2, pp.119 – 130, 2005.

[2] P.D. Deshmukh and V.R. Kalamkar, "ERP in Indian SMEs: Issues, challenges and Future", International Journal of Research in Advent Technology, vol.2 , pp. 22- 27 , 2014.

[3] Dr.M.P.Thapliyal1, Pooja Vashishta2, "ERP Software Implementation in Indian Small and Medium Enterprises", International journal of emerging trends and technology in computer science, vol. 1 issue 2, pp. 107-117 , 2014.

[4] Parijat Upadhyay1 and Rana Basu2, "A Comparative Study of Issues Affecting ERP Implementation in Large Scale and Small Medium Scale Enterprises in India, International Journal of Computer Applications Vol 8, pp 23-27, 2008.

[5] R.M.Bhawarkar1 and DR. L.P. Dhamande, " Exploring Enterprise Resource Planning (ERP) System Outcomes in Indian Small and Medium Enterprises (SME's)",International Journal of Engineering Research & Technology (IJERT), vol 1, pp. 1-7, 2012.

[6] Joseph R. Muscatello1 and Michael H. Small, "Implementing enterprise resource planning (ERP) systems in small and midsize manufacturing firms.", The emberland research journal , vol 1, pp 23-35, 2013.

[7] "ERP Next" manual.

[8] "Enterprise resource planning" book by Dr. P.C Shejwalkar, Univesity of pune, published in 2008.